## **Настройка и подключение презентационной аппаратуры**

Для организации и проведения презентации необходимо наличие презентационной аппаратуры. К ней относятся: монитор ПК, цифровая панель (телевизор), мультимедиа-проектор.

В зависимости от модели проектора и источника проецируемых материалов подключение аппаратуры можно производить следующими путями:

- через систему кабелей:

 кабель типа «тюльпан» (RCA) (аналоговый кабель, позволяет подключать к проектору видеоаппаратуру, качество передаваемого сигнала низкое)

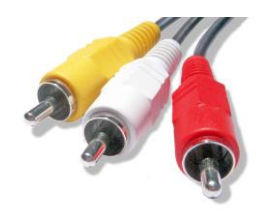

 S-VIDEO (аналоговый кабель, передает раздельный видеосигнал, предусматривает раздельную передачу составляющих видеосигнала: яркости Y совместно c синхросигналом, и цветности С (совместно с цветовой синхронизацией), которые передаются по двум отдельным линиям связи. Раздельная передача яркости и цветности обеспечивает более высокое качество изображения, чем композитные стандарты, так как при этом исключаются перекрёстные помехи при разделении сигналов.),

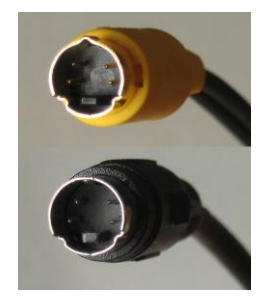

• YP<sub>b</sub>P, (аналоговый, компонентный видеовыход, подходит для передачи высоких разрешений; коннекторы имеют цвета красный, зеленый и синий. Y — передаёт уровень яркости, а также синхроимпульсы. Pb — передаёт разность между уровнем синего и яркостью (B — Y). Pr — передаёт разность между уровнем красного и яркостью (R — Y)),

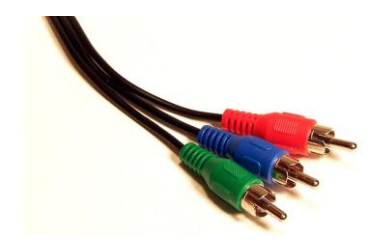

 VGA (аналоговый, коннектор содержит 15 контактов, передает раздельно информацию о 3-х составных цветах – RGB),

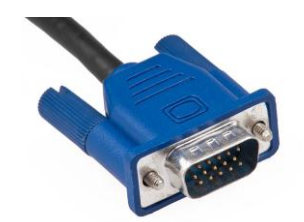

 DVI (цифровой, позволяет передавать сигналы высокого разрешения, имеет больший разъем, чем VGA),

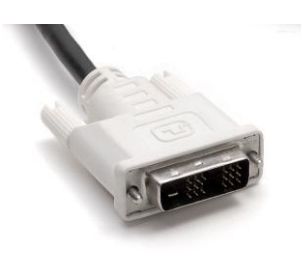

 HDMI (цифровой, передает видео-сигнал и звук, предназначен для высоких разрешений; существует уменьшенная версия кабеля).

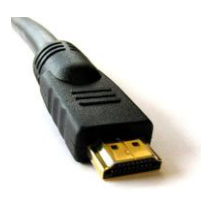

- через беспроводную сеть: с помощью радио-модуля Wi-Fi.

## **Режимы настройки мониторов:**

Существует 3 основных режима подключения 2 монитора (проектора):

- 1. Режим одиночного дисплея наличие для вывода одного единственного дисплея.
- 2. Режим дублирования рабочего стола (режим клона) на оба монитора транслируется одно и то же изображение
- 3. Режим расширенного рабочего стола независимое изображение на каждом дисплее, рабочий стол продолжается на 2 дисплее.
	- a. Режим расширения рабочего стола по горизонтали (слева-справа)
	- b. Режим расширения рабочего стола по вертикали (сверху-снизу)

При использовании 3 режима (режим расширенного рабочего стола) возможно наиболее удобное использование функций PP: показ презентации выводится на 2 монитор, на панели инструментов «Показ слайдов» включается «режим докладчика», что позволяет на 1 мониторе отображать заметки для доклада и удобно управлять показом презентации.